## **PowerSDR keyboard shortcuts.**

PowerSDR must be in **FOCUS** (Mouse Click somewhere on the PowerSDR console screen) for the PowerSDR to respond to keyboard input. OR

AUTO FOCUS OPTION:

Setup->General->Hardware Config->Auto Focus PowerSDR This will attempt to auto focus PSDR when moving the mouse back onto the PowerSDR console screen from another application.

## **!!!!!!!!!!!WARNING!!!!!!!!!!!!!!!**

**DO NOT touch anything on Hidden PowerSDR (Calibration and/or Test) pages unless you are willing to brick your radio if you mess up, which may require you to send your Radio to Flex for Repair. Calibrations will not work correctly unless you are at Factory Defaults, and you follow Flex Calibration procedures completely.**

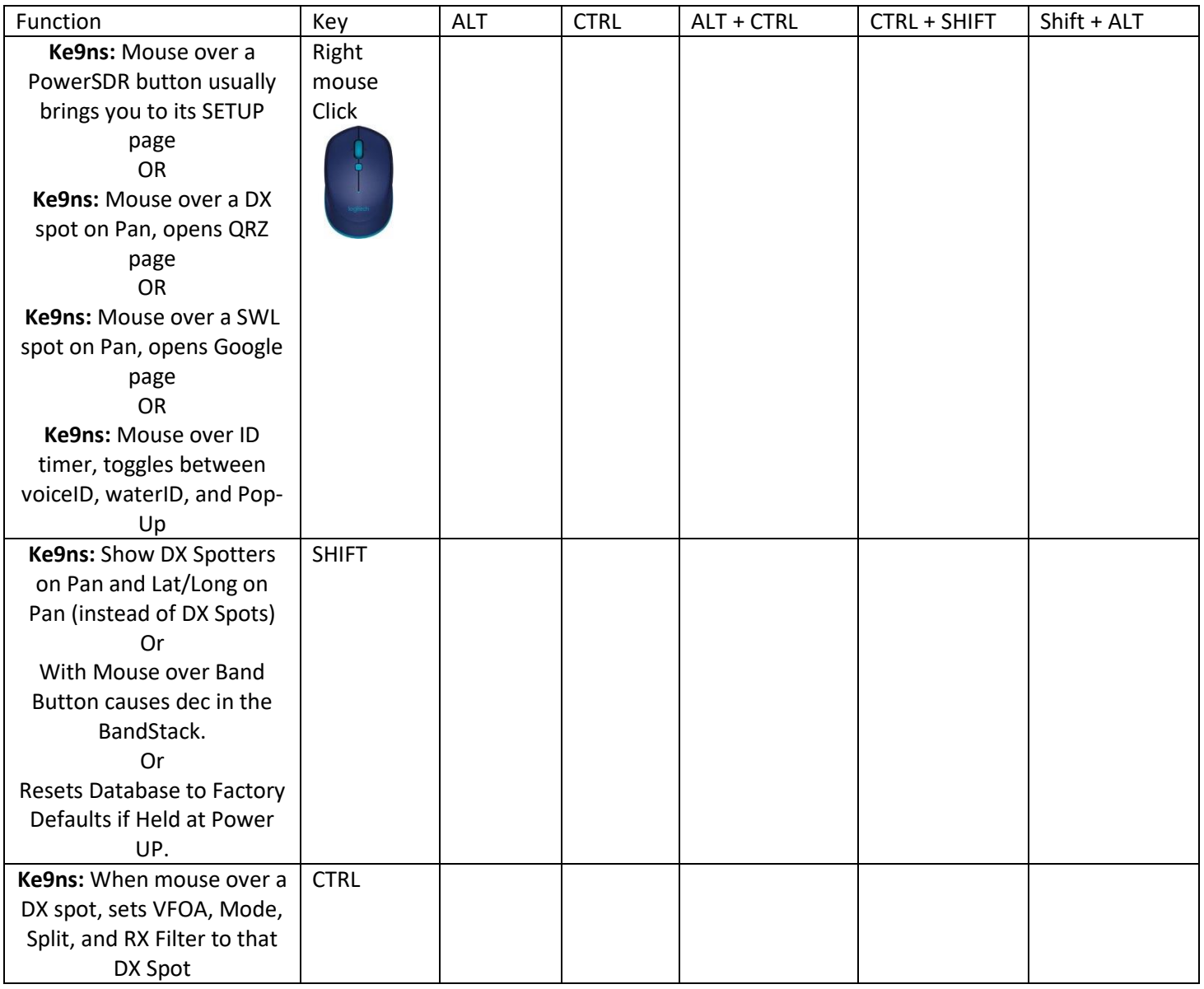

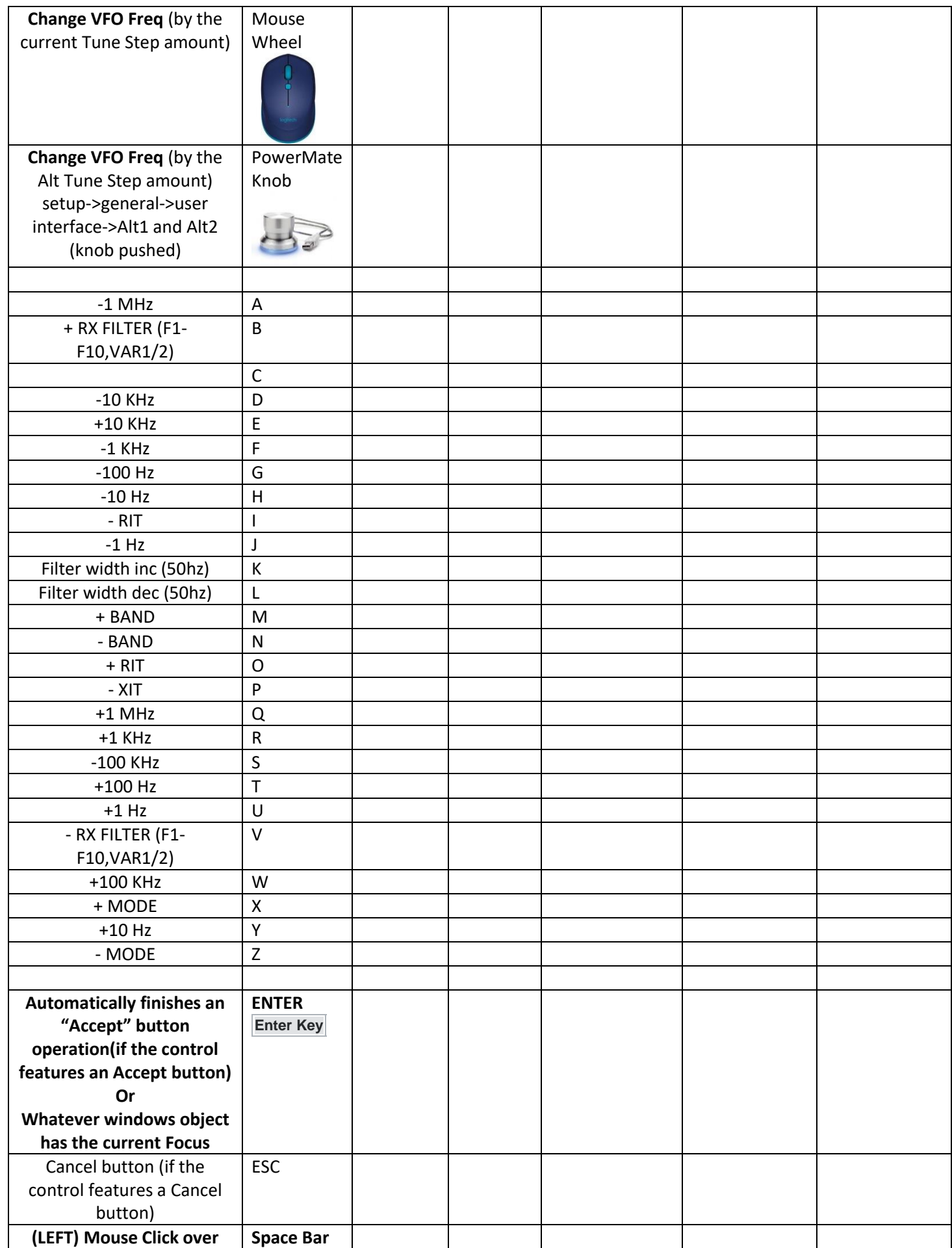

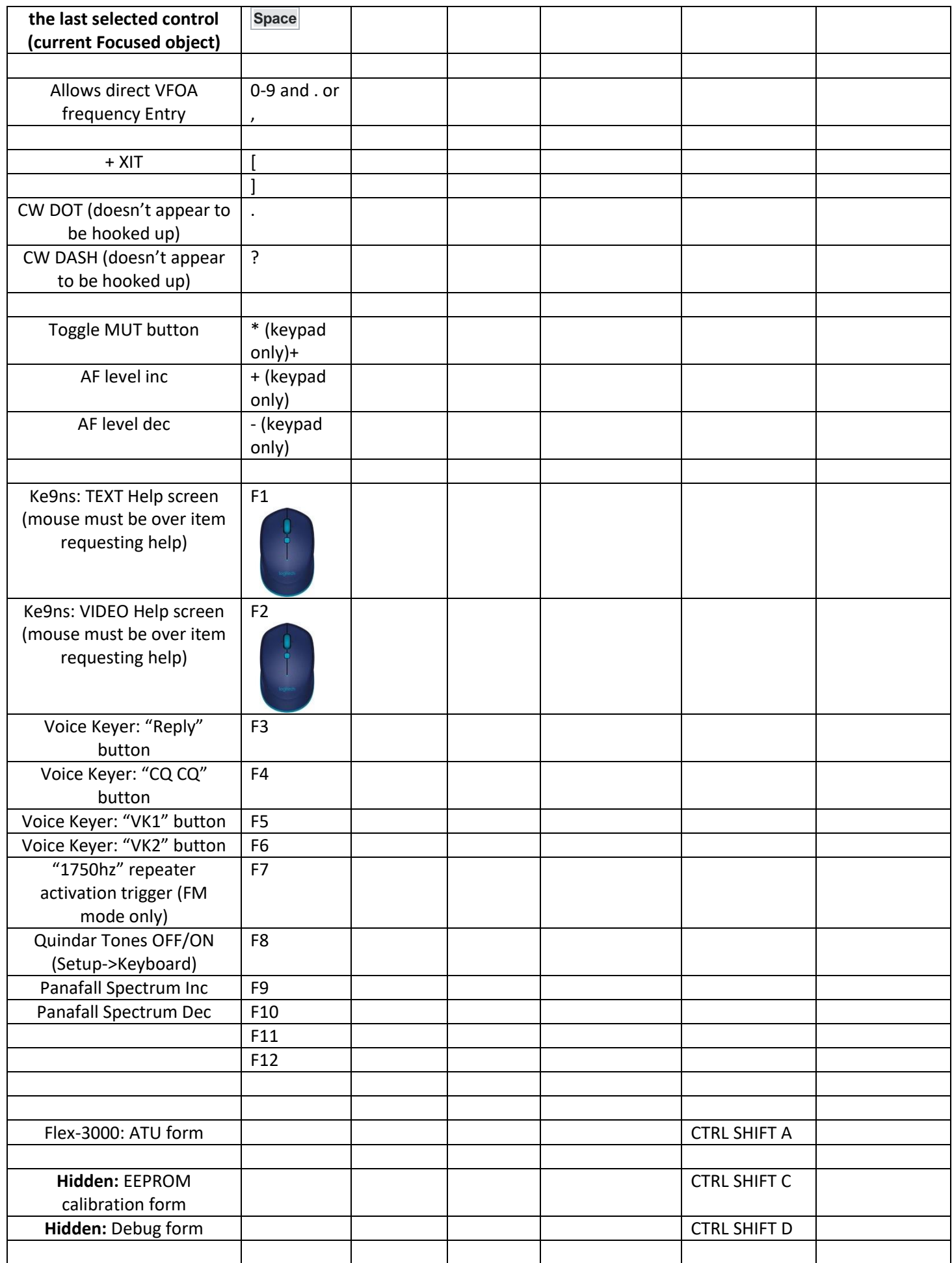

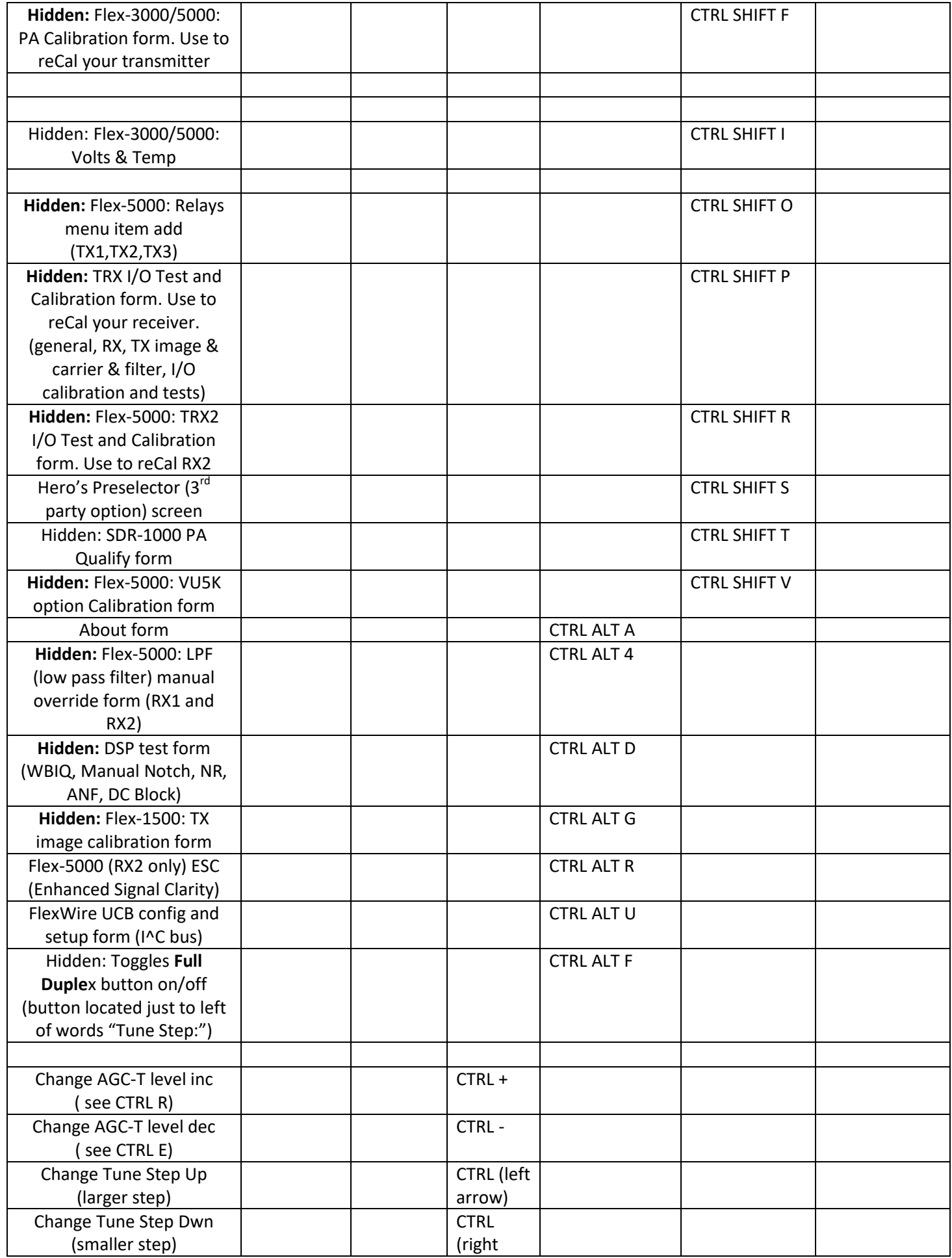

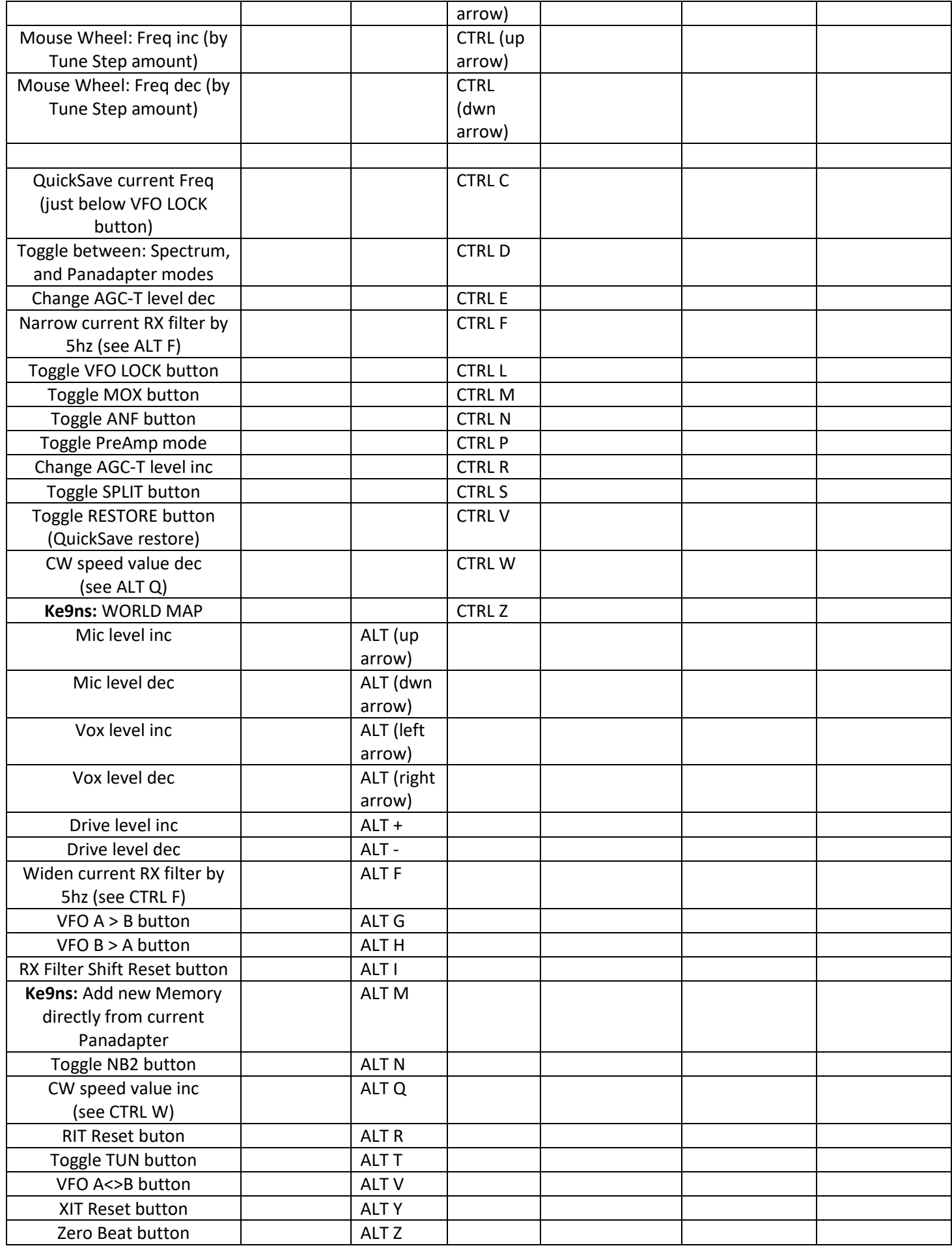

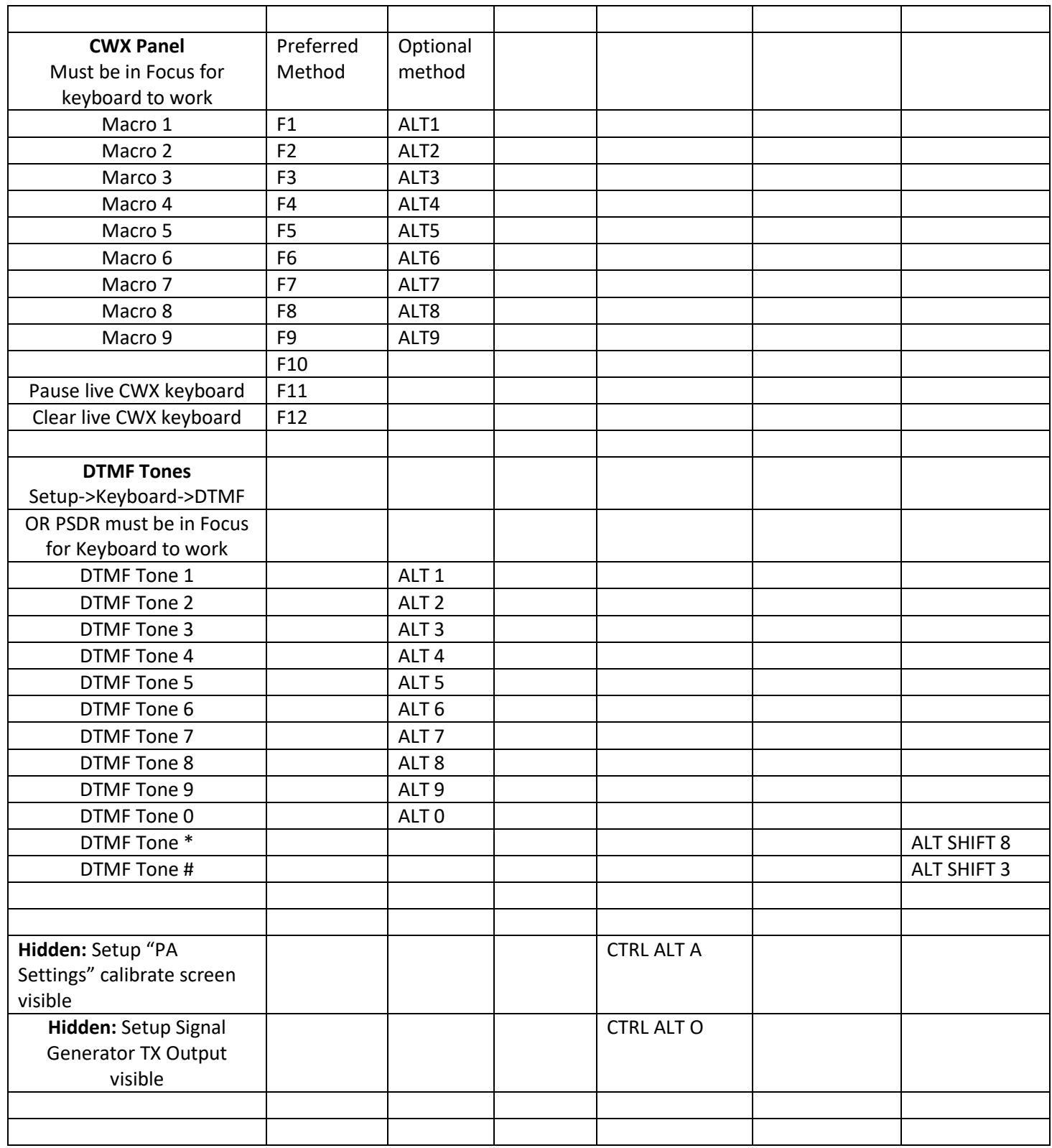

## **!!!!!!!!!!!WARNING!!!!!!!!!!!!!!!**

**DO NOT touch anything on Hidden PowerSDR (Calibration and/or Test) pages unless you are willing to brick your radio if you mess up, which may require you to send your Radio to Flex for Repair. Calibrations will not work correctly unless you are at Factory Defaults, and you follow Flex Calibration procedures completely.**